# Search settings 検索設定

2012/08/08

Microsoft Internet Explore(IE) を使用して、検索サイトの検索設定を行う。 クッキーを削除した場合は再設定を行う。

#### 1. so-net

[http://www.so-net.ne.jp/search/web/advanced.cgi?kz=&suggest=gp\\_suggest\\_on&from=gp&query=%E6](http://www.so-net.ne.jp/search/web/advanced.cgi?kz=&suggest=gp_suggest_on&from=gp&query=%E6%A4%9C%E7%B4%A2) [%A4%9C%E7%B4%A2](http://www.so-net.ne.jp/search/web/advanced.cgi?kz=&suggest=gp_suggest_on&from=gp&query=%E6%A4%9C%E7%B4%A2)

デフォルトのまま

## 2. goo

[http://search.goo.ne.jp/advanced.jsp?MT=&PT=&JP=0&PGS=&IE=EUC-JP&OE=EUC-JP&optab=2&is](http://search.goo.ne.jp/advanced.jsp?MT=&PT=&JP=0&PGS=&IE=EUC-JP&OE=EUC-JP&optab=2&isGreen=false)

[Green=false](http://search.goo.ne.jp/advanced.jsp?MT=&PT=&JP=0&PGS=&IE=EUC-JP&OE=EUC-JP&optab=2&isGreen=false)

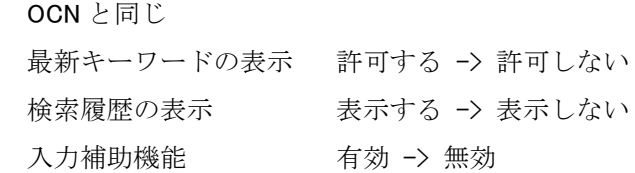

## 800 ウェブ検索 Q

goohップ サイトマップ gooをホームに設定 RSS ヘルプ ■ メール / ブログ ■■ goo ID 新規登録

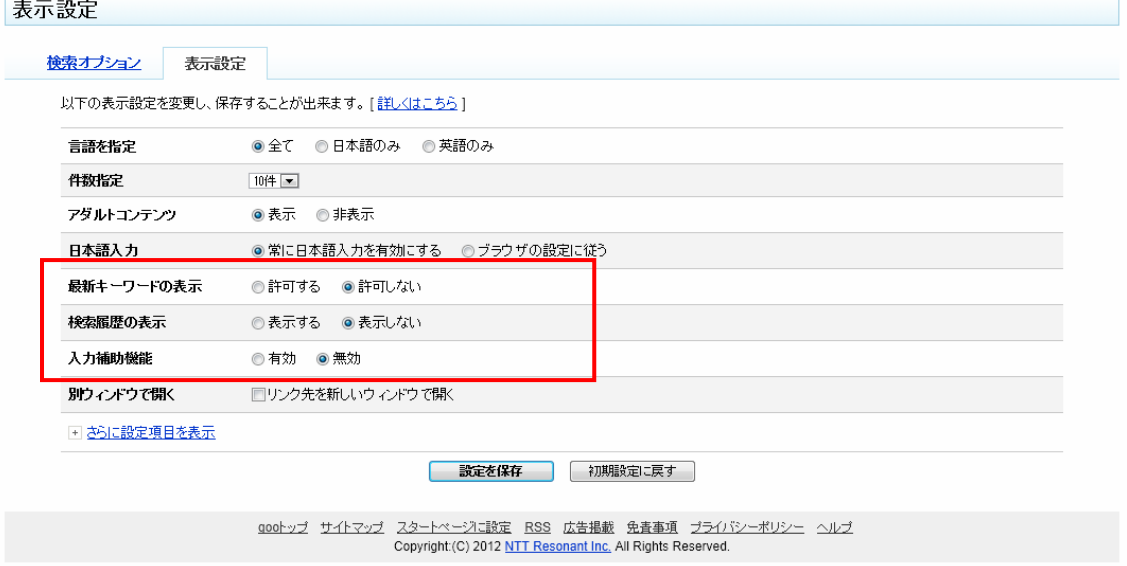

## 3. Nifty

<http://www.nifty.com/search/style/index.htm> デフォルトのまま

## 4. Google

<http://www.google.co.jp/preferences?hl=ja>

Google/GMail のアカウントを持っている場合はログイン/ログアウトの両方で設定する。 インスタント検索の予測 パソコンの処理が・・ -> インスタント検索の結果は表示しない

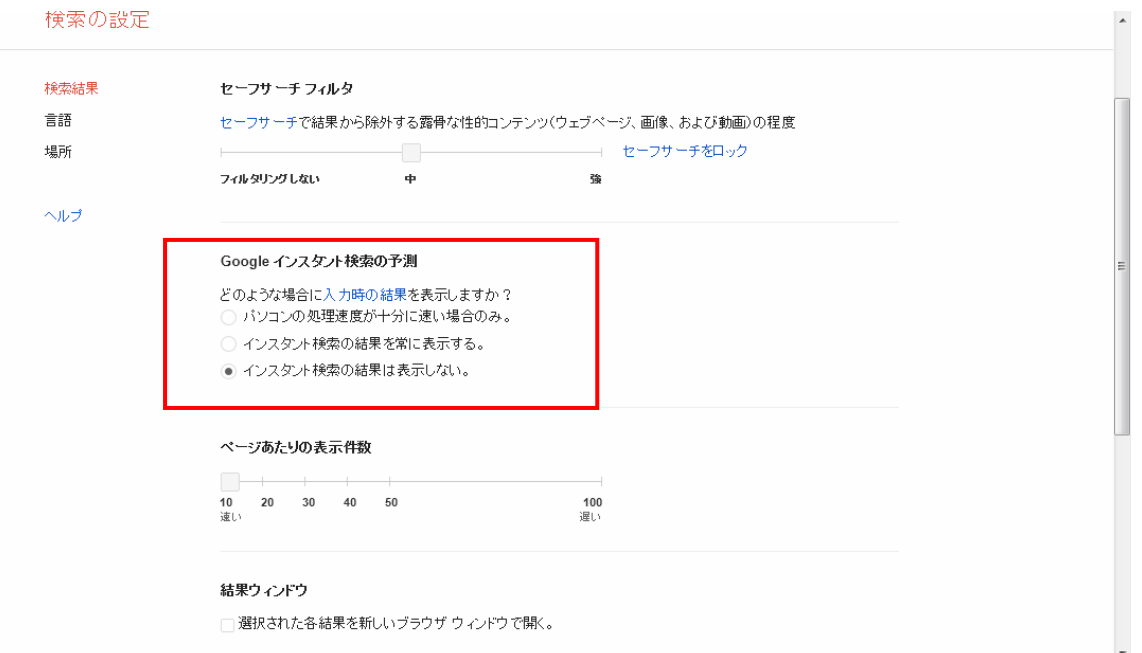

## 5. Bing

[http://www.bing.com/account/general?ru=http%3a%2f%2fwww.bing.com%3a80%2fsearch%3fq%3d%25E8%](http://www.bing.com/account/general?ru=http%3a%2f%2fwww.bing.com%3a80%2fsearch%3fq%3d%25E8%25A1%25A8%25E7%25A4%25BA%26go%3d%26qs%3dds%26form%3dQBLH%26filt%3dall&FORM=SEFD) [25A1%25A8%25E7%25A4%25BA%26go%3d%26qs%3dds%26form%3dQBLH%26filt%3dall&FORM=SEFD](http://www.bing.com/account/general?ru=http%3a%2f%2fwww.bing.com%3a80%2fsearch%3fq%3d%25E8%25A1%25A8%25E7%25A4%25BA%26go%3d%26qs%3dds%26form%3dQBLH%26filt%3dall&FORM=SEFD)

検索のキーワード候補 「候補を表示する」のチェックを外す

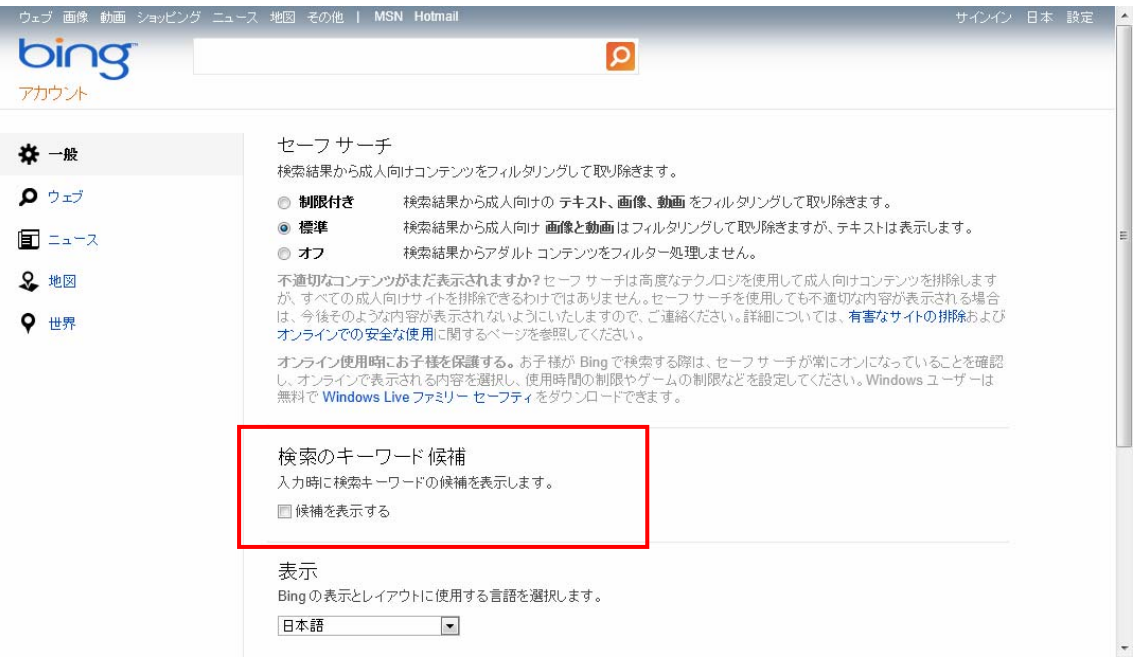

### 6. Yahoo

[http://search.yahoo.co.jp/search/preferences?pref\\_done=http%3A%2F%2Fsearch.yahoo.co.jp%2Fsearch](http://search.yahoo.co.jp/search/preferences?pref_done=http%3A%2F%2Fsearch.yahoo.co.jp%2Fsearch%3Fp%3D%25E8%25A9%25A6%25E9%25A8%2593%26search.x%3D1%26fr%3Dtop_ga1_sa%26tid%3Dtop_ga1_sa%26ei%3DUTF-8%26aq%3D%26oq%3D%25E8%25A9%25A6%25E9%25A8%2593) [%3Fp%3D%25E8%25A9%25A6%25E9%25A8%2593%26search.x%3D1%26fr%3Dtop\\_ga1\\_sa%26tid%3Dtop\\_ga1\\_](http://search.yahoo.co.jp/search/preferences?pref_done=http%3A%2F%2Fsearch.yahoo.co.jp%2Fsearch%3Fp%3D%25E8%25A9%25A6%25E9%25A8%2593%26search.x%3D1%26fr%3Dtop_ga1_sa%26tid%3Dtop_ga1_sa%26ei%3DUTF-8%26aq%3D%26oq%3D%25E8%25A9%25A6%25E9%25A8%2593) [sa%26ei%3DUTF-8%26aq%3D%26oq%3D%25E8%25A9%25A6%25E9%25A8%2593](http://search.yahoo.co.jp/search/preferences?pref_done=http%3A%2F%2Fsearch.yahoo.co.jp%2Fsearch%3Fp%3D%25E8%25A9%25A6%25E9%25A8%2593%26search.x%3D1%26fr%3Dtop_ga1_sa%26tid%3Dtop_ga1_sa%26ei%3DUTF-8%26aq%3D%26oq%3D%25E8%25A9%25A6%25E9%25A8%2593)

入力補助 -> チェックを外す

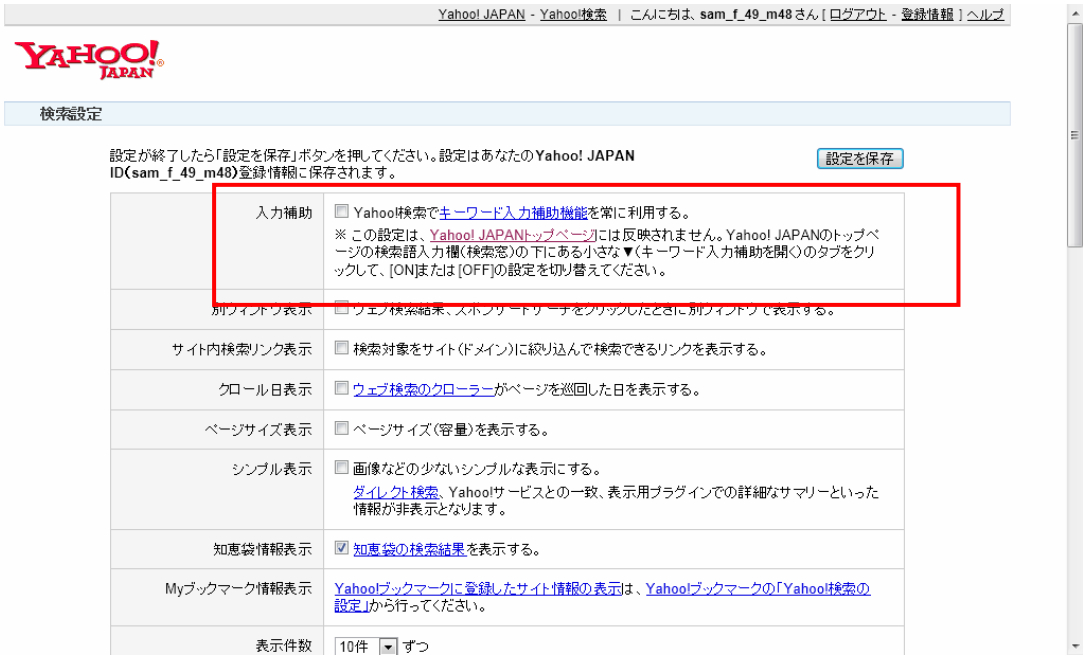

#### 7. Infoseek

[http://websearch.rakuten.co.jp/Preference?col=OW&qt=%e8%a9%a6%e9%a8%93&lg=all](http://websearch.rakuten.co.jp/Preference?col=OW&qt=%25e8%25a9%25a6%25e9%25a8%2593&lg=all)

デフォルトのまま

<http://grp01.ias.rakuten.co.jp/optout/index.html>?

行動ターゲティング広告を無効化する

## 8. biglobe

<http://search.biglobe.ne.jp/option.html?q=%E8%A9%A6%E9%A8%93>

キーワードの入力補助のチェックを外す

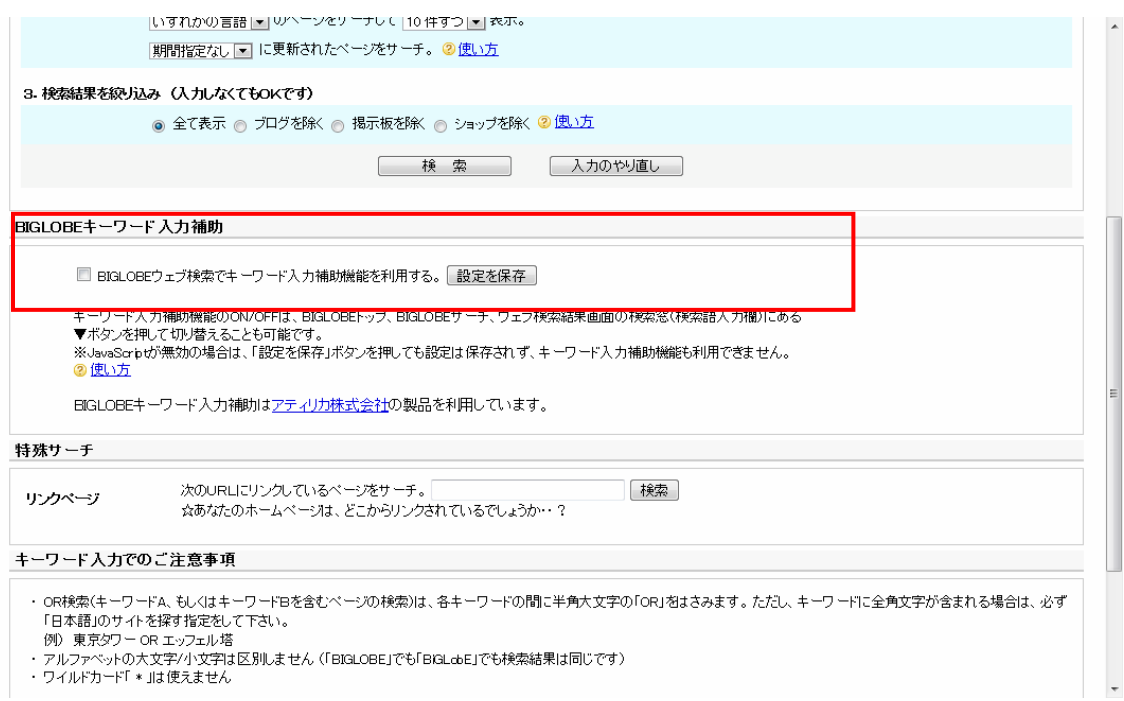

#### 9. Excite

[http://www.excite.co.jp/search.gw?search%2Dsubmit%2Dbtn=&target=preferences&look=excite%5Fjp&](http://www.excite.co.jp/search.gw?search%2Dsubmit%2Dbtn=&target=preferences&look=excite%5Fjp&sstype=excite%5Fd&search=%8E%8E%8C%B1)

[sstype=excite%5Fd&search=%8E%8E%8C%B1](http://www.excite.co.jp/search.gw?search%2Dsubmit%2Dbtn=&target=preferences&look=excite%5Fjp&sstype=excite%5Fd&search=%8E%8E%8C%B1)

デフォルトのまま

#### 10. ODN

デフォルトのまま

## 11. OCN

[http://ocnsearch.goo.ne.jp/advanced\\_ocn.jsp?MT=%E8%A9%A6%E9%A8%93&PT=ocn\\_Default&JP=0&MD](http://ocnsearch.goo.ne.jp/advanced_ocn.jsp?MT=%E8%A9%A6%E9%A8%93&PT=ocn_Default&JP=0&MD=&IE=UTF-8&OE=UTF-8&optab=2&isGreen=false) [=&IE=UTF-8&OE=UTF-8&optab=2&isGreen=false](http://ocnsearch.goo.ne.jp/advanced_ocn.jsp?MT=%E8%A9%A6%E9%A8%93&PT=ocn_Default&JP=0&MD=&IE=UTF-8&OE=UTF-8&optab=2&isGreen=false)

OCNトップ 検索の使い方

Goo と同じ 最新キーワードの表示 許可する -> 許可しない 検索履歴の表示 表示する -> 表示しない 入力補助機能 有効 -> 無効

# SSOCN

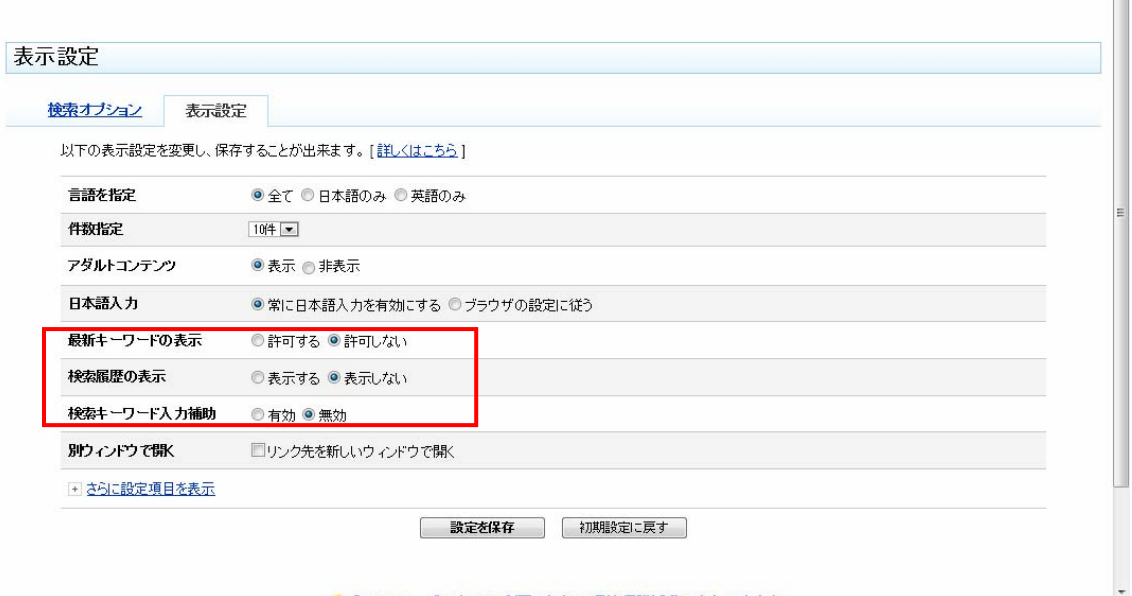

## 12. AOL

[http://search.aol.jp/aol/settings?v\\_t=jajp-aolportal-3\\_0](http://search.aol.jp/aol/settings?v_t=jajp-aolportal-3_0)

なし